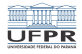

#### Programação I Desvios condicionais

#### André Grégio, Fabiano Silva, Luiz Albini e Marcos Castilho

DInf UFPR, Curitiba PR

22 de julho de 2020

1 미 지 1 미 지 그 지 그래서 지 그래서 그 그는 그래서 자신이 되는 것이 되는 거야?

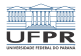

2/15

# **Objetivos**

#### Apresentar os comandos de controle de fluxo em scripts

- (\*) Desvios condicionais
- **Repetições**
- Seleção

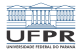

### Desvios condicionais

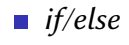

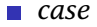

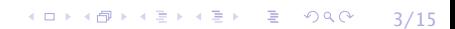

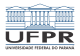

## IF/ELSE

- Permite executar uma sequência de comandos dependendo da avaliação de condições
- A shell possui um grande conjunto de testes builtin
- Sintaxe:

4 미 ▶ 4 레 ▶ 4 로 ▶ 4 로 ▶ 그로 바이오 0 - 4 4 4 4 4 4 4 4 4 4 4 5 if condicao then comando elif condicao # opcional, mas pode ter varios then comando else comando fi

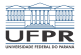

(ロ) (日) (日) (日) (日) (日) 2 (日) (日) (日)

#### IF/ELSE

■ Se quiser economizar linhas, deve-se colocar alguns ;

if condicao ; then comando elif condicao ; then comando else comando fi

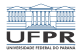

#### Status de saída e return

- Diferentemente das linguagens convencionais, a "condição" é uma lista de comandos e não uma expressão booleana
- O que é testado é o *status de saída* do último comando da lista de comandos
- O valor zero (0) é considerado "verdadeiro" (OK), qualquer outro valor entre 1 e 255 é considerado "falso" (erro)
- O mesmo vale para a construção elif

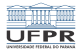

filename=\$1 word1=\$2 word2=\$3 if grep \$word1 \$filename || grep \$word2 \$filename; then echo "\$word1 or \$word2 is in \$filename." fi

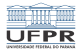

filename=\$1  $word1 = $2$ word2=\$3 if grep \$word1 \$filename && grep \$word2 \$filename; then echo "\$word1 and \$word2 are both in \$filename." fi

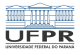

9/15

## Exemplo 3

Queremos fazer uma função para fazer backup do diretório ~/Prog1 se ele existir. O destino do backup vem no primeiro parâmetro posicional.

```
backup ()
{
    DESTINO=$1
    if [ -d ~/Prog1 ] && [ -d $DESTINO ]; then
        rsync -av ~/Prog1 $DESTINO
    else
        if \lceil ! -d ~/Prog1 1: then
             echo "~/Prog1 nao existe"
        fi
        if [ ! -d $DESTINO ]; then
             echo $DESTINO nao existe
        fi
    fi
}
```
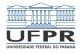

Queremos implementar o comando pushd

```
pushd()ł
    DIRNAME=$1
    if cd ${DIRNAME:?"missing directory name."}
    then
        DIR_STACK="$DIRNAME ${DIR_STACK:-$PWD}"
        echo $DIR STACK
    else
        echo still in $PWD.
    fi
}
```
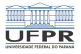

## Melhorando o script da aula anterior

#!/bin/bash

```
DIRETORIO=$1
PERMISSAO=$2
```

```
if [ ! -d $DIRETORIO ] ; then
    if mkdir $DIRETORIO ; then
        echo "$DIRETORIO criado com sucesso"
        chmod $PERMISSAO $DIRETORIO
    else
        echo "nao foi possivel criar $DIRETORIO"
    fi
else
    echo "$DIRETORIO existe"
fi
```
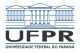

### Usando parâmetros posicionais

Se você quer garantir que o número correto de parâmetros foi passado

```
ci1001@mumm:~$ cat copia_hd.sh
#!/bin/bash
```

```
if [ "$#" -ne 2 ]; then
        echo "numero incorreto de parâmetros"
        echo 'Uso: $0 <origem> <destino>'
    else
        ORIG=$1
        DEST = $2dd if=$ORIG of=$DEST
    fi
ci1001@mumm:~$ ./copia_hd.sh /dev/sda2 /dev/sdb1
```
12/15 - 12/15 → 12/15

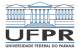

(ロ) (@) (출) (출) (출) 2 990 13/15

CASE

Sintaxe:

case expressao in padrao1 ) sentencas ;; padrao2 ) sentencas ;;

esac

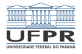

 $fi$ ] ename= $$1$ case \$filename in  $*$ .gif ) exit  $0$  ;;  $*$ .tga) tgatoppm \$filename > \$ppmfile;;  $*$ .xpm) xmptoppm \$filename > \$ppmfile ::  $\dot{ }$  : pcx ) pcxtoppm \$filename > \$ppmfile ;;  $*$ .tif ) tifftoppm \$filename > \$ppmfile ;;  $* .$ ipq ) dipeq \$filename > \$ppmfile;; \* ) echo "formato nao reconhecidoa" ; exit 1

esac

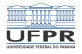

### Licença

 $\blacksquare$  Slides feitos em LAT<sub>E</sub>X usando beamer

#### **■** Licença

Creative Commons Atribuição-Uso Não-Comercial-Vedada a Criação de Obras Derivadas 2.5 Brasil License.[http://creativecommons.org/licenses/](http://creativecommons.org/licenses/by-nc-nd/2.5/br/)  $by-nc-nd/2.5/br/$ 

Creative Commons Atribuição-Uso Não-Comercial-Vedada a Criação de Obras Derivadas 2.5 Brasil License.[http://creativecommons.org/licenses/](http://creativecommons.org/licenses/by-nc-nd/2.5/br/)  $by-nc-nd/2.5/br/$